## Formsマニュアル **Formsを開く** 1

## ■ **Formsを開く**

- 1. MGメールにサインイン
- 2. 左上の 【**タイル**】 を開き、【**Forms**】 を選択

一覧に表示されていないときは、 【**すべてのアプリ**】 を展開して選択

アプリ  $\overline{\mathbf{o}}$  .  $+$ ↻ क़ A  $\leftarrow$  $\rightarrow$ https:/ O Outlook ⊞  $W_{\perp}$ Word Q 検 Outlook **P** PowerPoint  $\equiv$ ▲ しいメッセージ S Sway お気に入り ⇘ すべてのアプリ ∋

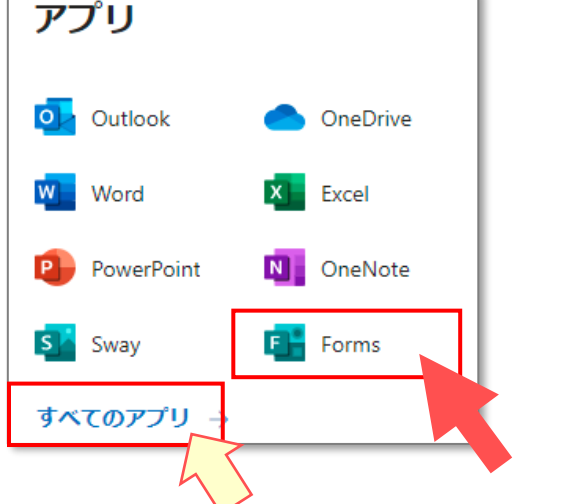

3. 「Forms」 が開きます

修正するときは、 【**最近使ったファイル**】 に表示されている フォームから更新することができます。

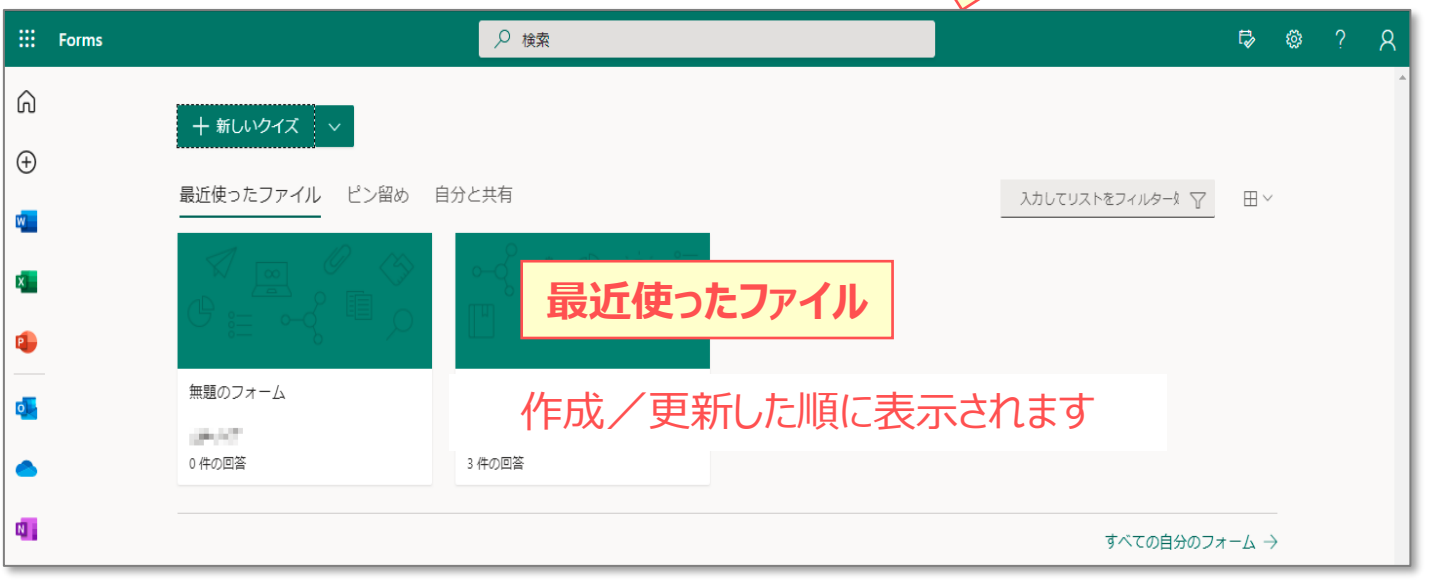

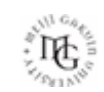